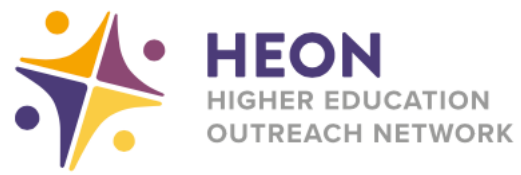

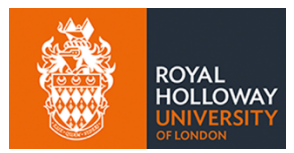

## **Accessing Microsoft Teams on PlayStation**

Go to 'www' on your homepage or in applications

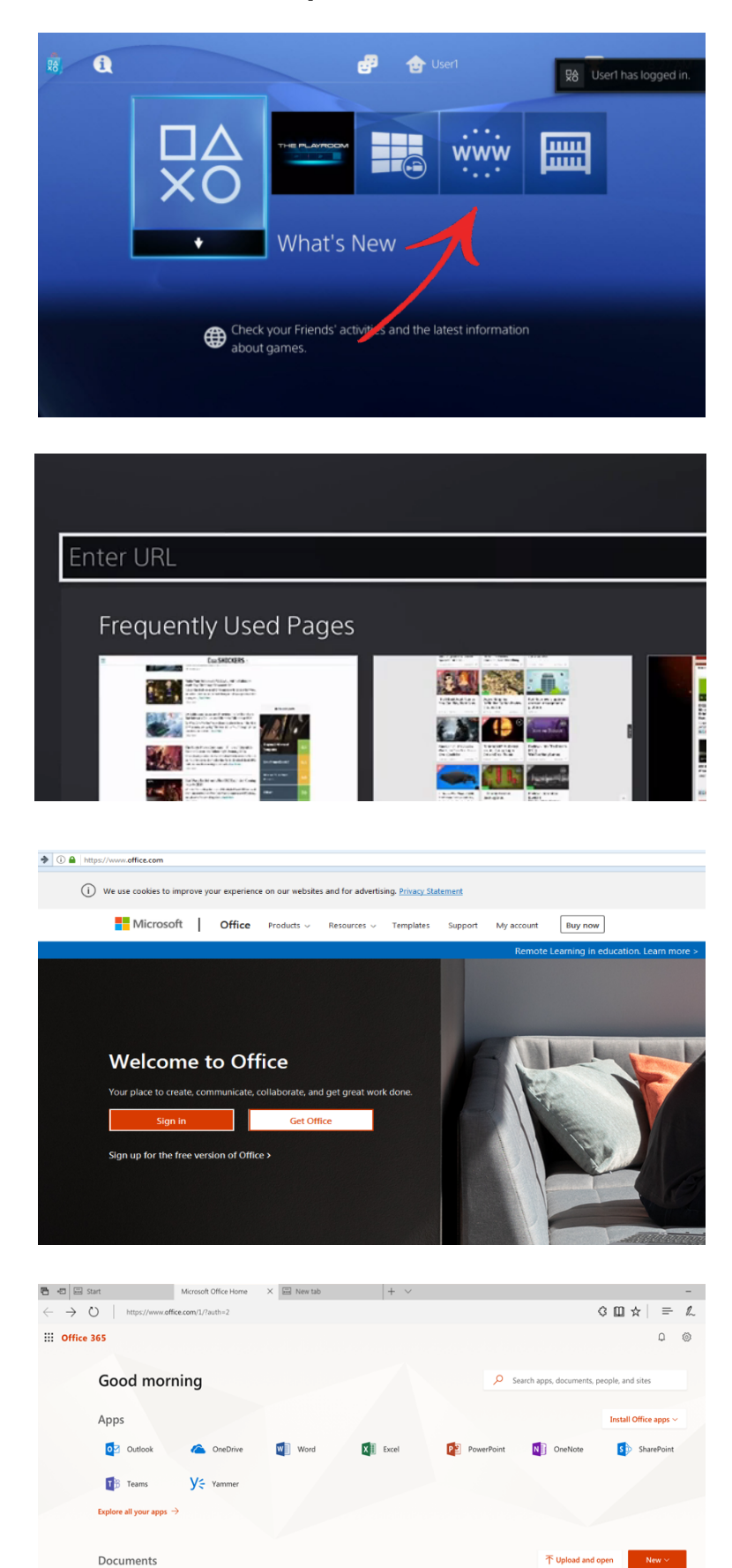

**Recent** Pinned Shared with me Discover

Name

## Type 'office.com' into the URL bar

Sign in to Office 365 with your own school email address

From your homepage you can access your Microsoft programmes